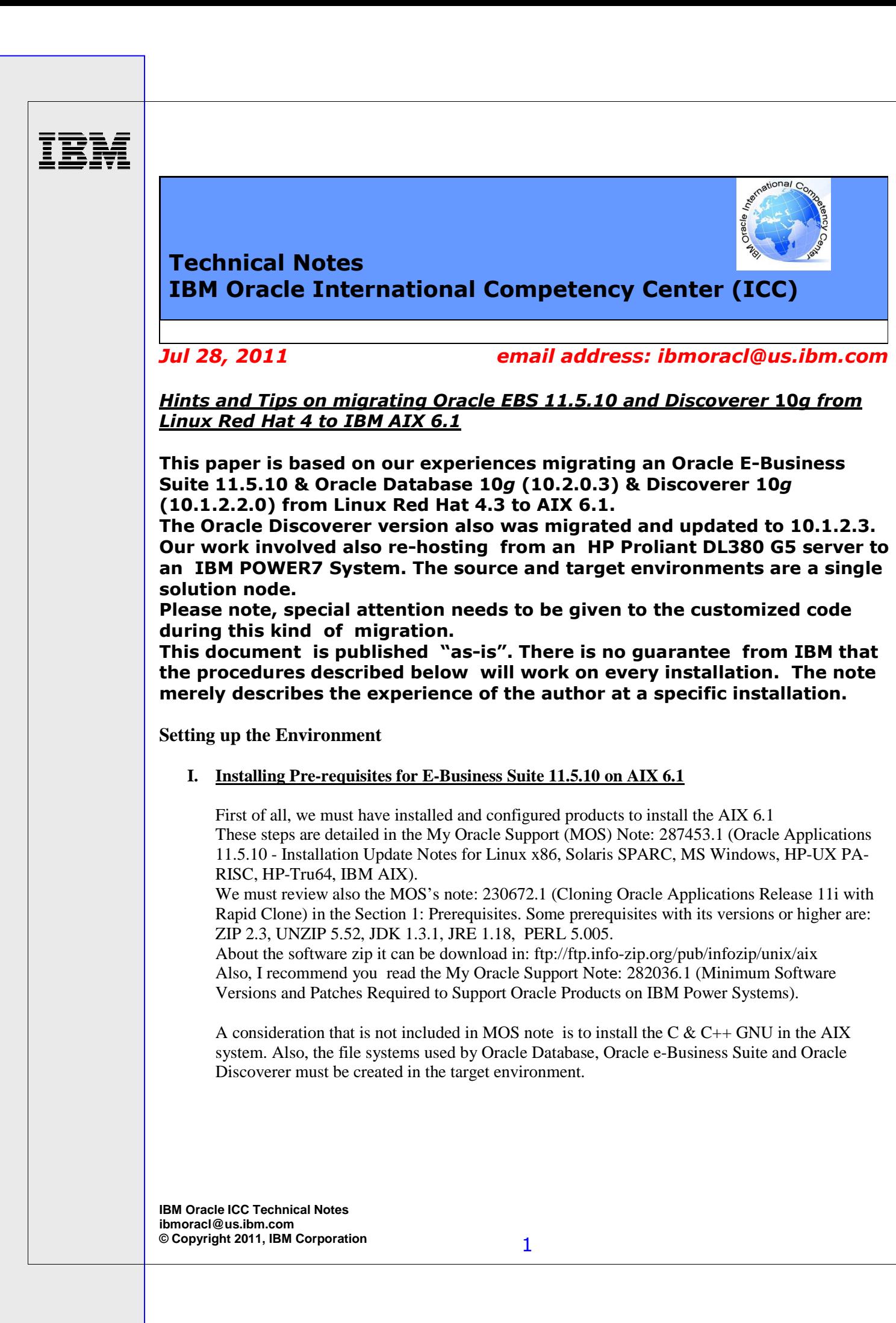

# **II. Migration of Oracle Database 10g**

- 1) **Install the Oracle Database 10g on the target server**. It is available in the url: http://www.oracle.com/technetwork/indexes/downloads/index.html Install the software in the following order:
	- Oracle Database 10g Release 2 (10.2.0.1.0) for AIX5L
	- Oracle Database 10g Companion CD Release 2 (10.2.0.1.0) for AIX5L.
	- Install the patchset 5337014 (10.2.0.3 Patchset for Oracle Database Server) for my scenario. (10.2.0.5 is the terminal patch set for this version).

One consideration when we run the runInstaller for the version 10.2.0.1, we must run the runInstaller with the following option: ./runInstaller –ignoreSysPrereqs We must install the products: Spatial, interMedia and Oracle Text.

### **2) Migration of the database**

For the migration of the database we provide some hints based on our experiences: If the database version is 10.2.0.4 or later, it must be working according to the MOS note: 362205.1 (10g Release 2 Export/Import Process for Oracle Applications Release 11i). If the version is 10.2.0.3, as in our case, we used MOS note: 230627.1 (9i Export/Import Process for Oracle Applications Release 11i), because I got some bugs in the note: 331221.1 for the database version 10.2.0.3.

I will detail all the steps that I have fixed based in the note: 230627.1 due to the fact that it is oriented to a version Oracle Database 9*i*.

### **a) In the source.**

a.1) Validate that it has the AD Minipack F (Patch: 2141471) or later.

a.2) Apply the patch: 4872830, this patch includes a template for the export and import for the database.

a.3) Apply the patch: 722586.2 to every application tier server node.

a.4) Execute the query: select \* from global name and it must give you one in return row. a.5) Copy the template \$AU\_TOP/patch/115/import/auexpimp.dat to database server node.

a.6) Modify the file copied, only a recommendation:

In the template you will find:

file=(dmpfil1, dmpfil2, dmpfil3, dmpfil4) and filesize=536870912

I recommend you only to use file and not to use filesize.

Also comment out or remove the toid\_novalidate parameter.

a.7) Copy the parameter file of source database to target database.

a.8) Execute the following script:

**sqlplus system/xxx @AD\_TOP/patch/115/sql/adclondb.sql 10** 

It will create two database templates with the structure of the source database that it then will use; the templates have the names: adpostcrdb.sql and adcrdb.sql.

a.9) Execute the script with the user SYS:

**sqlplus / as sysdba @AU\_TOP/patch/115/sql/auque1.sql** 

This script will create a spool named auque2.sql in the current directory.

This script has the advanced queue settings that must be copied to the target environment.

a.10) Stop services of E-Business Suite and set the database in restrict mode.

 a.11) Export database with the template (\$AU\_TOP/patch/115/import/auexpimp.dat). exp parfile=<export parameter file name>

a.12) Copy the following files to the target environment:

\$APPL\_TOP/admin/addb1020.sql

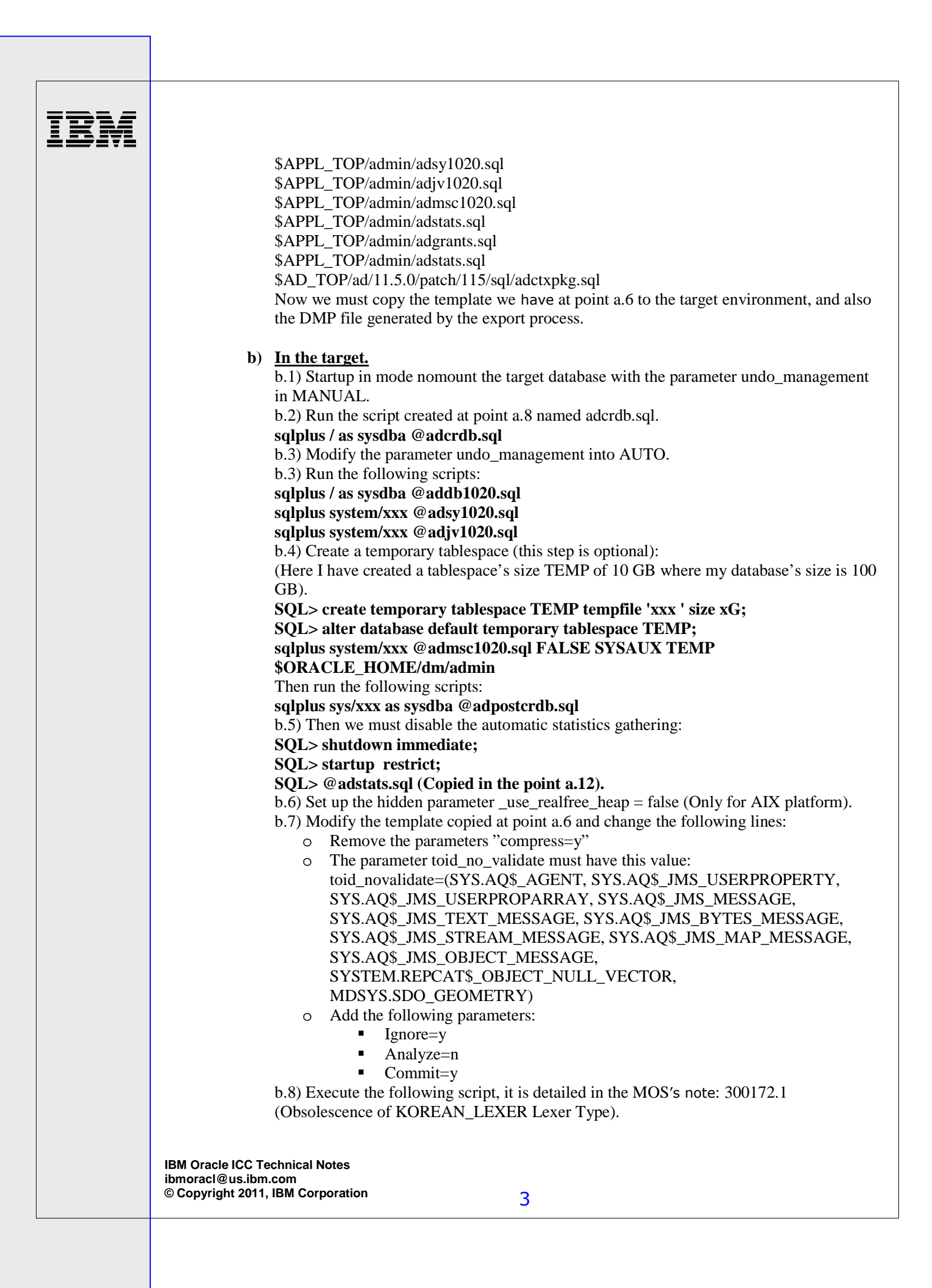

# IBM

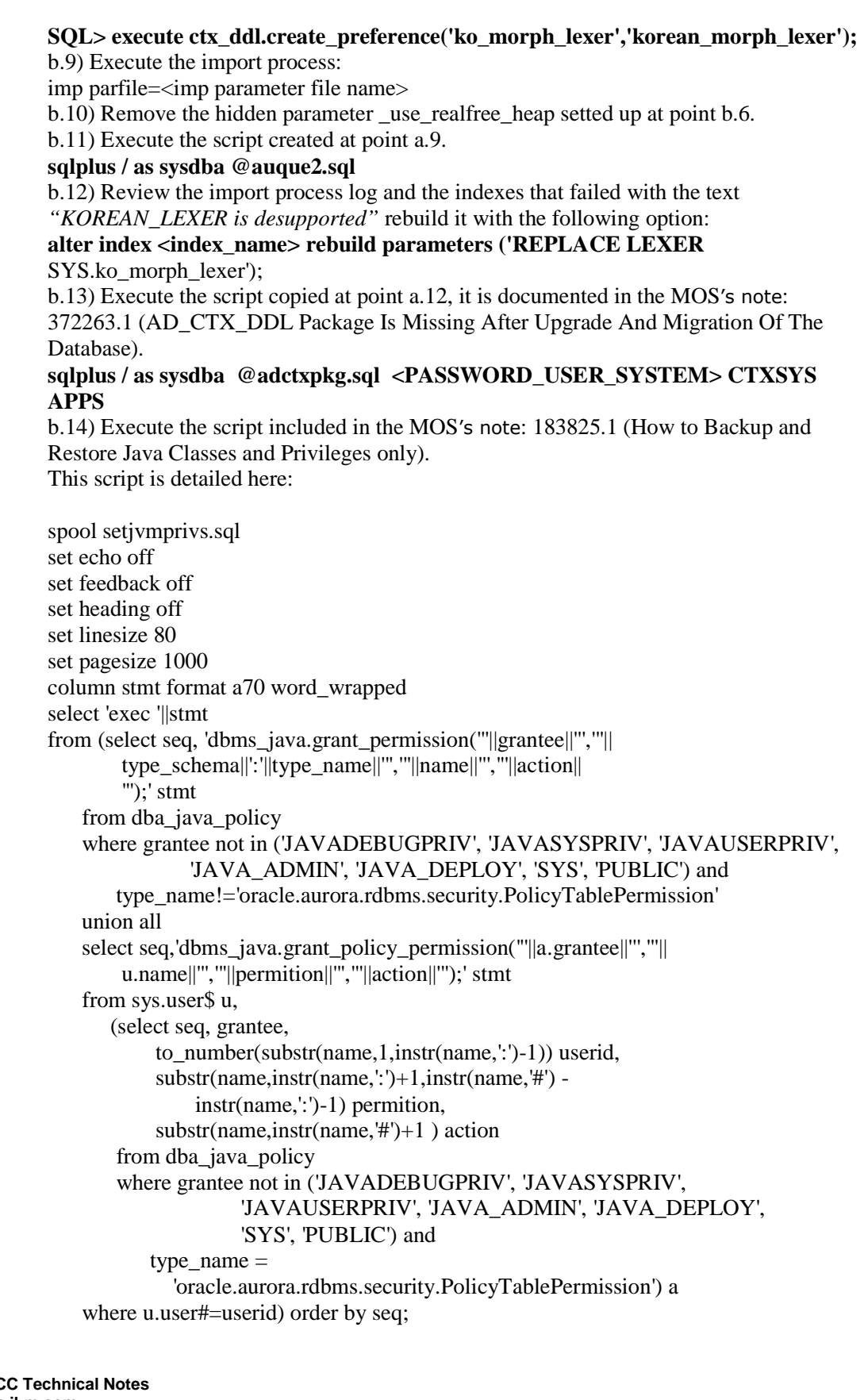

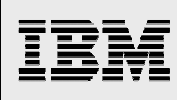

column stmt clear set pagesize 24 set heading on spool off Then we must run the script generated. b.15) Execute the steps included in the MOS's note: 951291.1 (EMCA Fails With Error "ORA-24170: SYSMAN.MGMT\_NOTIFY\_Q\_N is created by AQ,cannot be dropped directly" While Dropping SYSMAN Schema). The script is detailed here: sqlplus / as sysdba alter system enable restricted session; execute dbms\_aqadm.drop\_queue\_table(queue\_table=>'MGMT\_NOTIFY\_QTABLE',force  $\Rightarrow$ TRUE): execute sysman.emd\_maintenance.remove\_em\_dbms\_jobs; execute sysman.setEMUserContext('',5); revoke dba from sysman; declare cursor c1 IS select owner, synonym\_name name from dba\_synonyms where table\_owner = 'SYSMAN'; begin for r1 IN c1 loop if  $r1$ , owner =  $\overline{P}$ UBLIC' then execute immediate 'DROP PUBLIC SYNONYM '||r1.name; else execute immediate 'DROP SYNONYM '||r1.owner||'.'||r1.name; end if; end loop; end; / drop user mgmt\_view cascade; drop ROLE mgmt\_user;

drop user sysman cascade; alter system disable restricted session;

 b.16) Execute the script adgrants.sql copied at point a.12: **sqlplus / as sysbda @adgrants.sql APPLSYS**  b.17) Execute the following grants:

- o grant execute on SYS.DBMS\_PIPE to owapub;
- o grant execute on SYS.DBMS\_SYS\_SQL to owapub;
- o grant execute on CTXSYS.CTX\_ADM to apps;
- o grant execute on CTX\_DDL to apps;
- o grant execute CTX\_OUTPUT to apps;
- If some grants failed, do not be worried.

b.18) Recreate the database links.

In this point, we should considerer the same domain name value between the

GLOBAL\_NAME's source and target environment.

b.19) Execute the following script for compile invalid objects:

**sqlplus / as sysdba @?/rdbms/admin/utlrp.sql** 

I recommend to execute this step at least twice.

**This step is very important; we mst have the same amount of invalid objects on both databases, (source and target).** 

b.20) Execute in the source database

- o perl \$AD\_TOP/bin/admkappsutil.pl, it will generate the file: \$APPL\_TOP/admin/out/appsutil.zip. It must be copied to target database (\$ORACLE\_HOME).
- o We must run the following steps:
	- perl \$ORACLE\_HOME/nls/data/old/cr9idata.pl (this script will create the folder \$ORACLE\_HOME/nls/data/9idata)
	- export ORA\_NLS10=\$ORACLE\_HOME/nls/data/9idata
	- sqlplus apps/xxx
	- SQL> FND\_CONC\_CLONE.SETUP\_CLEAN
- o Then execute the following commands:
	- unzip -o appsutil.zip
		- cd \$ORACLE\_HOME/appsutil/bin
		- perl adbldxml.pl tier=db appsuser=apps
		- adconfig.sh contextfile=<CONTEXT\_FILE>

Some steps are necessary (on database tier) to execute in the phase of migration of application tier.

## **III. Migration of Application e-Business Suite 11.5.10.2**

A technical reference of this part is the MOS note: 238276.1 (Migrating to Linux with Oracle Applications Release 11i).

During this part, I will mention some environmental variables as \$APPL\_TOP, \$COMMON\_TOP, etc. These variables are set up in the <CONTEXT\_FILE>.env created in the Application Tier.

### 1) **Update current view snapshot**:

In the source application server, we must update our current view snapshot. Steps:

- a) Execute the command: adadmin
- b) Go to option: maintain Applications Files menu.
- c) Choose option: Maintain snapshot information
- d) Then choose option: Update current view snapshot

### **2) Create the manifest**

In the source environment we must execute the following command: perl \$AD\_TOP/bin/adgenpsf.pl This command generates a file in the following directory: \$APPL\_TOP/admin/<TWO\_TASK>/out/adgenpsf.txt Then we must upload this file in the following Oracle's page: https://updates.oracle.com/PlatformMigration Then Oracle will send you in 30 minutes a patch that we will install at point 6.

# 3) **Copy the Application Tier**

From the source environment we must copy the following directories to target environment. a) \$APPL\_TOP

- 
- b) \$OA\_HTML
- c) \$OA\_JAVA
- d) \$COMMON\_TOP/util
- e) \$COMMON\_TOP/\_pages

# 4) **Copy the security file for JInitiator**

If we wish to have the Source System digital signature, we must copy the file identitydb.obj since source to target environment. This file is localized at home directory of the user owner of the e-Business Suite. If we want a new digital signature we must remove the file \$APPL\_TOP/admin/appltop.ear.

# 5) **Clone the AutoConfig on the Target**:

First we must modify the \$CONTEXT\_FILE with the correct values: For example: All the entries old hostname must be changed by the new hostname server. Also review the owners and owner groups; for example this kind of lines: *<appsgroup oa\_var="s\_appsgroup" osd="unix">oinstall</appsgroup>*  And also be careful with tags related to the platform: For example: In the source: *<PLATFORM oa\_var="s\_oraPlatform" osd="Linux">LINUX</PLATFORM>*  And we should say: *<PLATFORM oa\_var="s\_oraPlatform" osd="IBM\_AIX">AIXRIOS</PLATFORM>* 

Also we must specify the correct AIX JDK and JRE's paths in the following lines in the CONTEXT\_FILE:

*<JDK\_TOP oa\_var="s\_jdktop"></JDK\_TOP> <JRE\_TOP oa\_var="s\_jretop"></JRE\_TOP> <OA\_JDK\_TOP oa\_var="s\_oajdktop"></OA\_JDK\_TOP>* 

Then execute it: cd \$APPL\_TOP/ad/11.5.0/bin perl adclonectx.pl migrate java=<ORACLE\_HOME\_BD> /jdk contextfile=\$APPL\_TOP/admin/<TWO\_TASK>\_<HOSTNAME>.xml

### **6) Install the Middle Tier Technology Stack.**

We must have the media of e-Business Suite 11.5.10 CU2 for AIX. We must create the stage area. (Do not leave blanks in the directory names). Then execute it:

cd <STAGE>/Disk1/rapidwiz/rapidwiz –techstack

Then it will install the Developer and iAS technology.

Note: If you try to copy the files (Technology Stack) of any other Application Server and then you try to configure it in its xml files it will have problems post migration. Please do a fresh install.

Note: It is recommendable to apply the last patchset available for Developer 6i. For example: the patchset 19 - Patch 6194129.

Here I detail the steps for apply the patchset 19 for Developer 6i:

- export ORACLE\_HOME=\$IAS\_ORACLE\_HOME/6iserver
- export PATH=\$IAS\_ORACLE\_HOME/6iserver/bin:\$PATH
- export LD\_LIBRARY\_PATH=\$IAS\_ORACLE\_HOME/6iserver/bin:\$LD\_LIBRARY\_PA TH
	- cp p6194129\_60828\_AIX5L.zip \$ORACLE\_HOME
- cd \$ORACLE\_HOME
- unzip p6194129\_60828\_AIX5L.zip
- cd developer6i\_patch19
- ./patch\_install.sh | tee patch\_install\_p19.log
- cd \$ORACLE\_HOME/procbuilder60/lib; make -f ins\_procbuilder.mk install
- cd \$ORACLE\_HOME/forms60/lib; make -f ins\_forms60w.mk install
- cd \$ORACLE\_HOME/graphics60/lib; make -f ins\_graphics60w.mk install
- export
	- LD\_LIBRARY\_PATH=\$LD\_LIBRARY\_PATH:\$ORACLE\_HOME/network/jre11/ lib/aix/native\_threads
- cd \$ORACLE\_HOME/reports60/lib; make -f ins\_reports60w.mk install

### **7) Execute the AutoConfig.**

- a) rm –Rf  $SCOMMON TOP/util/java/1.4 \leq i2sdk1$  xxx>
- b) mkdir –p \$COMMON\_TOP/util/java/1.4/< j2sdk1\_xxx>
- c) cp <ORACLE\_HOME\_BD>/jdk/\*  $SCOMMON$  TOP/util/java/1.4/< j2sdk1\_xxx>
- d) In the directory \$COMMON\_TOP/util/unzip we have the binaries of unzip utility for platform, so we must copy the binaries of AIX to the folder: \$COMMON\_TOP/util/unzip/unzip

Is important that we do a test, can do it with the following steps: cd \$COMMON\_TOP/util/unzip/unzip

- ./unzip
- e) Only for AIX 5.3 we must have always in our environmental variables the following variable:

export LDR\_CNTRL=MAXDATA=0x40000000

f) Then we must execute the following command:

cd \$APPL\_TOP/ad/bin/11.5.0/bin sh adconfig.sh run=INSTE8\_SETUP contextfile=\$CONTEXT\_FILE

We will get an error message due to the fact that the adconfig uses still some the binaries of Linux, so we can omit the error message.

### **8) Apply Manifest Patch.**

Before of applying the manifest patch, we must have all the application's environment loaded.

We should remove all Linux libraries files from APPL TOP, we can use the following script:

```
for top_name in `ls $APPL_TOP` 
do 
   if \lceil -d \pmod{TOP/Stop} name/11.5.0/lib ]; then
       cd $APPL_TOP/$top_name/11.5.0/lib 
       rm -f *.o 
       rm -f *.a 
    fi 
done
```
We must apply the manifest patch with the command adpatch. This command is inside of the patch folder.

**In my implementation I got the following error when I tried to apply the patch according to its README.** 

Connecting to SYSTEM......Connected successfully.

Connecting to APPLSYS......Connected successfully.

Connecting to APPS......Unable to connect.

The password of SYSTEM and APPS users were written correctly.

It is mentioned in the Bug 9918793 (PLATFORM MIGRATION PATCH FAILS TO CONNECT AS APPS USER).

The solution here is executing the patch with the following option:  $\leq$  folder patch $\geq$  adpatch preinstall=y (Here we must use the binary adpatch included in the patch's folder).

And then run the adpatch with the normal option as it is written in the README.

adpatch options=noprereq (Here we must use the binary adpatch included in the e-Business Suite).

After that we must apply for the patch: 4139957.

Here we can run the point 7 and it will give a result successful.

### **9) Regenerate the filesystem objects.**

Execute the following command: \$AD\_TOP/patch/115/bin/adgensgn.sh apps/xxx If we are working on AIX 5.3 or lower we must set up the environmental variable before we compile the modules:

export PATH=/usr/vacpp/bin:\$PATH

Also it is recommended that this variable must be configured in the user's profile of operative system.

Regenerations and recompile files:

- a) Generate Applications Files Menu (adadmin)
	- a.1) Generate message files
	- a.2) Generate form files
	- a.3) Generate report files
	- a.4) Generate graphics files
	- a.5) Generate product JAR files
- b) Relink Applications programs (adadmin)
	- b.1) Relink Applications programs (all modules)
- c) Compile/Reload Applications Database Entities
	- c.1) Compile APPS schema
	- c.2) Compile menu information
	- c.3) Compile flexfields
	- c.4) Reload JAR files to database
- d) Top Binary:
	- d.1) adrelink.sh force=y "crp CYCPLN"
	- d.2) adrelink.sh force=y "crp CYCCRP"
	- d.3) adrelink.sh force=y "crp CYRRCP"
	- d.4) adrelink.sh force=y "crp CYQLIB"
	- d.5) adrelink.sh force=y "crp CYCROL"

Then we must apply the patch: 9535311, it is documented in the MOS note: 1240795.1 (Adconfig.sh Fails With Error AC-30202 Unrecognized Action Apecified On Oracle EBS 11.5.10.2)

### **10) Execute the AutoConfig to complete the Target System configuration.**

We must do a change to the following script: \$APPL\_TOP/ad/11.5.0/bin/adcvm.sh

Then we must look for the following line:

*if* ((test "\$pltform" = "Solaris") || (test "\$pltform" = "Intel\_Solaris")); And we must change it to this line: *if (test "\$pltform" = "Solaris") || (test "\$pltform" = "Intel\_Solaris");* 

It is documented in the MOS note: 1185307.1 (Autoconfig Error: adcvm.sh[211]: "AIX: 0403-012 A command parameter test is not valid")

Then we must run the following command:

\$AD\_TOP/bin/adconfig.sh contextfile=\$CONTEXT\_FILE

If we get the following error: jtfictx.sh INSTE8\_PRF 1, we must review the notes: 107626.1 (DRG-10700: preference does not exist: CTXSYS.DEFAULT\_LEXER) and 458061.1 (DRG-11002: missing value for SYNC with Text Index Creation).

# **11) Compilation to customizations**

1. Recompile any custom form or Pro\*C on the target system We can use the following shell scripts for compile custom forms:

Custom libraries:

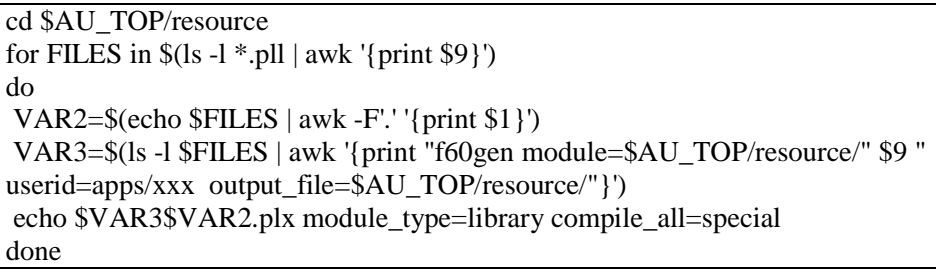

Forms libraries:

```
cd $XXX_TOP/forms/US 
for FILES in (1s - 1 * fmb \mid awk \text{ 'print $9}')
do 
 VAR2=$(echo $FILES | awk -F'.' '{print $1}') 
 VAR3=$(ls -l $FILES | awk '{print "f60gen module=$XXX_TOP/forms/US/" $9 " 
userid=apps/xxx output_file=$XXX_TOP/forms/US/"}')
 echo $VAR3$VAR2.plx module_type=form compile_all=special 
done
```
In my case the XXX TOP is the directory XBOL\_TOP where I found all the customizations.

- 2. If we are using UTF8 charset, Discoverer 4i, SSO or Portal 3i or for UTF8 please yo must refer to "Installing Oracle Applications 11i" - Chapter 5,
	- a. Setup UTF8 Character set
	- b. For Discoverer 4i check the note: 139516.1 (Discoverer 4i with Oracle Applications 11i)

### **12) Update printer settings**

We must set up the new printers if the target system utilizes different printers. If we have reports at PostScript, we must configure the following file: \$ORACLE\_HOME/guicommon6/tk60/admin/uiprint.txt

We must add the printers, for example:

### myprinter:PostScript:2: comment :default.ppd:

where "myprinter" is the name of the printer operating system level to be used to print reports. Also, "default.ppd" can be replaced with the ppd file that contained the printer's requirements. However, if the environment is UTF8 and you must generate PostScript reports, it should remain as "default.ppd".

## **13) Update Workflow configurations settings**

Review the following tables and columns to verify there is no instance-specific data in the Workflow configuration at Target System. We must change manually to the correct value:

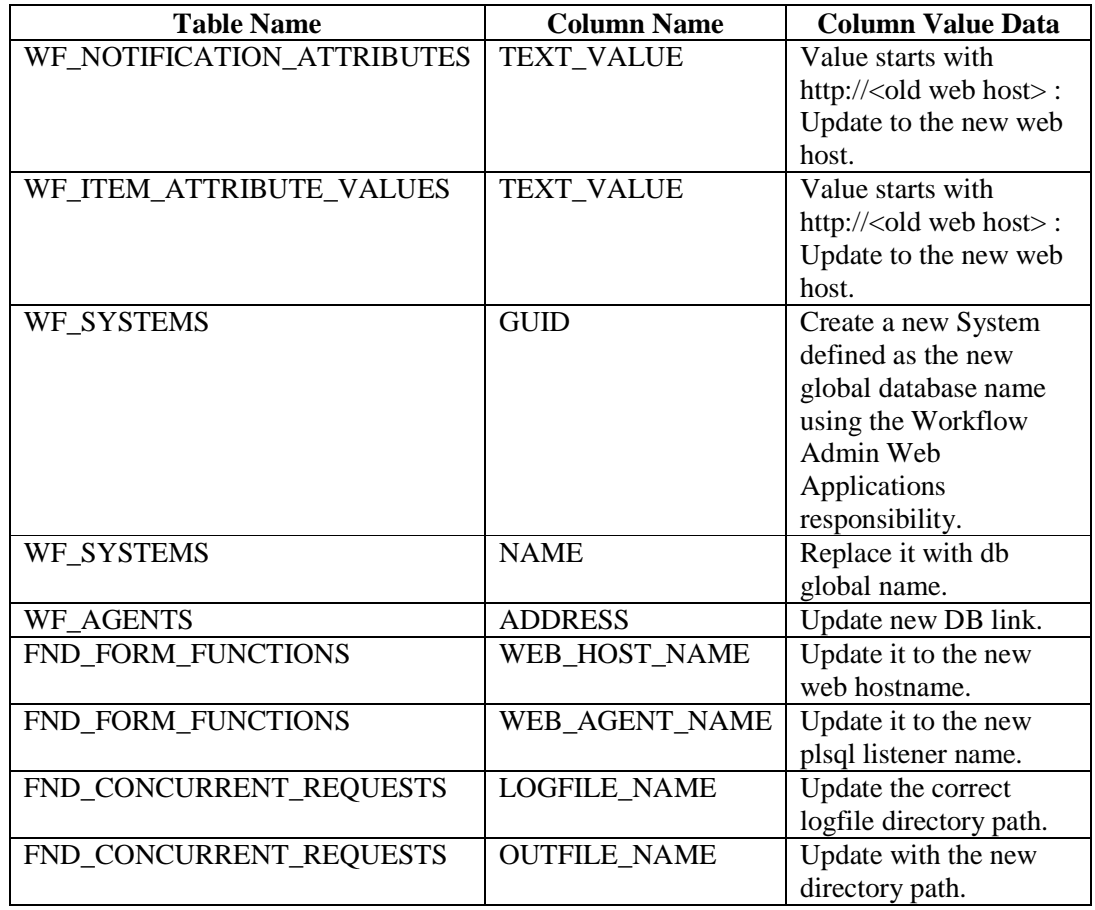

We can execute the following scripts for update the tables showed above:

sh \$COMMON\_TOP/admin/install/\$CONTEXT\_NAME/txkWfClone.sh

sqlplus apps/xxx

update wf\_notification\_attributes set text value  $=$ REGEXP\_REPLACE(text\_value,'<old\_web\_host\_name>','<new\_web\_host\_name>') where text value like '%<old web host name domain>%';

update wf\_item\_attribute\_values set text value  $=$ REGEXP\_REPLACE(text\_value,'<old\_web\_host\_name>','<new\_web\_host\_name>') where text value like '%<old web host name domain>%';

update wf\_systems set name  $=$  (select global name from global name);

### update fnd\_form\_functions

set web\_host\_name = '<new\_web\_host\_name\_domain>', web\_agent\_name=(select name from v\$database);

commit;

# **14) Review CLASSPATH setting**

Execute the following steps:

\$ADJVAPRG –version, if the value given is less than 1.3.1 we must update the variable s\_adovar\_classpath in the \$CONTEXT\_FILE and replace appsborg.zip by appsborg2.zip. \$AFJVAPRG –version, if the value given is less than 1.3.1 we must update the variable s adovar classpath in the \$CONTEXT\_FILE and replace appsborg.zip by appsborg2.zip.

### **15) Oracle Reports 6i NLS Setup**

This point is documented in the MOS note: 189708.1 (Oracle Reports 6i Setup Guide for Oracle Applications 11i).

In my scenario all the reports that I had as output a type report PDF failed with the message: emsg: was terminated by signal 4.

The note mentioned says that only PDF outputs are supported by only Latin-1 character sets such as US7ASCII, WE8ISO8859P1 or WE8MSWIN1252. Any other single-byte, multibyte or Unicode character set such as UTF8 or WE8ISO8859P15 is not supported.

In my case I had the character set: WE8ISO8859P1 We can obtain this information with this query:

**SQL> select value from nls\_database\_parameters where parameter ='NLS\_CHARACTERSET';** 

Then we must change the value of environmental variable XENVIRONMENT. Then it shows up: \$ORACLE\_HOME/guicommon6/tk60/admin/Tk2Motif\_UTF8.rgb And it must be changed in the operation system level of the user's profile (before of startup services of Application Tier) by the value: \$ORACLE\_HOME/guicommon6/tk60/admin/Tk2Motif.rgb

(In my case, I am not using UTF8 as Character Set).

After that we must replace the line in the file \$ORACLE\_HOME/guicommon6/tk60/admin/Tk2Motif.rgb: Tk2Motif\*fontMapCs: iso8859-1=UTF8. By: Tk2Motif\*fontMapCs: iso8859-1=WE8ISO8859P1 (the change is because I have this Character Set).

## **16) Setup the XServer**

We must be sure that the display had been configured in the \$CONTEXT\_FILE to set it up in the Operation System. We can execute the following command in the AIX: cat \$CONTEXT\_FILE | grep display Note: The display value should have this format: IP or HOSTNAME : #

If we are using AIX Version 5 and higher, we must execute the following commands with the user root:

Place the following two lines in the /etc/inittab

xvfb:2:respawn:/usr/bin/X11/X -force -vfb -x abx -x dbe -x  $GLX$ :# startX:2:respawn:/etc/rc.startX > /dev/console 2>&1

Then we must create a file named /etc/rc.startX that had the following lines. #!/bin/ksh #start the Xserver running on display :2 /usr/bin/X11/mwm -display :2 -multiscreen

Then run a chmod as follows. # chmod  $+x$  /etc/rc.startX

These steps are documented in the following url: https://www-304.ibm.com/support/docview.wss?uid=isg3T1000514

Where the symbol # represents the written value in the \$CONTEXT\_FILE to the field display.

# **17) Recreate the appsutil in the Database Tier**

Execute the step 2.b.20 of this document.

After that , when you are in the tier database execute the following script connected with the APPS user:

SQL> execute fnd\_conc\_clone.setup\_clean;

Then, run the autoconfig command in the database and then in application tier in this order.

### **18) Create ConText and Spatial objects**

Certain ConText and Spatial objects are not preserved by the import process. The consolidated export/import utility patch 4872830 that you applied to the source administration server node contains a perl script, dpost\_imp.pl, that you can run to generate an AutoPatch driver file. It must be executed in the source environment. You use this driver file to call the scripts that create these objects.

Run the following command in the target environment:

\$ perl \$AU\_TOP/patch/115/driver/dpost\_imp.pl <driver\_file>

Then we must use the command adpatch to be applying this patch.

### **19) Maintain Applications database objects**

Run AD Administration since target administration server node. From the Maintain Applications Database Objects menu, perform the following tasks:

- a) Re-create grants and synonyms for APPS schema
- b) Compile APPS schema

- c) Compile menu information
- d) Compile flexfields

If you use Multiple Reporting Currencies: Maintain Multiple Reporting Currencies schema Enter Yes for the following options:

- a) Update MRC schema itself
- b) Compile invalid objects after updating MRC schema objects
- c) Recreate MRC triggers in the APPS schema

## **20) Start all services**

Start all services running the following script \$COMMON\_TOP/admin/<CONTEXT\_NAME>/adstrtal.sh apps/xxx

### **21) Create DQM indexes**

Create DQM indexes following these steps:

a) Log on to Oracle Applications with the "Trading Community Manager" responsibility.

- b) Click Control > Request > Run
- c) Select "Single Request" option
- d) Enter "DQM Staging Program" name
- e) Enter the following parameters:
	- e.1) Number of Parallel Staging Workers: 4
	- e.2) Staging Command: CREATE\_INDEXES
	- e.3) Continue Previous Execution: NO
	- e.4) Index Creation: SERIAL
- f) Click "Submit"

If the concurrent request fails we can replace the option CREATE\_INDEX by CREATE\_MISSING\_INVALID\_INDEXES.

### **22) Validate the Services of Workflow**

We must validate the services of Workflow as: Notification Mailer, Agent Listeners, Service Components, Background Enginees and Control Queue Cleanup, if they are started.

# **IV. Migration of Discoverer 10g**

A technical reference of this part is the MOS note: 313418.1 (Using Discoverer 10.1.2 with Oracle E-Business Suite 11i).

1) **Install the Oracle Application Server 10g on the target server**, it is available in the url: http://www.oracle.com/technetwork/indexes/downloads/index.html

Install the software in the following order:

- Business Intelligence SE (Business Intelligence).
- Install the patchset 8746296 (10.2.0.3 Patchset for Oracle Application Server).
- Install the patch 10031947 (CPUOCT2010 TRACKING BUG FOR APPLICATION SERVER 10.1.2.3 UNIX).

One consideration when we run the runInstaller for the version 10.2.0.1, we must run the runInstaller with the following option: ./runInstaller –ignoreSysPrereqs

# **2) Copy file dbc.**

Copy the file \$FND\_TOP/secure/<CONTEXT\_NAME>/<TWO\_TASK>.dbc since the source environment to the following folder: \$ORACLE\_HOME\_DISCOVERER/discoverer/secure on the target environment.

# **3) Update the tnsnames.ora in target environment.**

Update the tnsnames.ora in the folder \$ORACLE\_HOME\_DISCOVERER/network/admin, adding an entry of migrated database connection.

# **4) Migrating the discoverer preferences from the source to target environment.**

These preferences are settings that define the Discoverer environment and control the behavior of Discoverer Plus and Discoverer Viewer.

- a) Copy the file \$ORACLE\_HOME\_DISCOVERER/discoverer/.reg\_key.dc from source to target in the same directory but with other file names. For example: .reg\_key\_aix.dc.
- b) Execute the following command: cd \$ORACLE\_HOME\_DISCOVERER/discoverer/util perl convertreg.pl \$ORACLE\_HOME\_DISCOVERER/discoverer/reg\_key\_aix.dc \$ORACLE\_HOME\_DISCOVERER/discoverer/.reg\_key.dc

# **5) Startup services of discoverer**

opmnctl startall

Note: It is recommendable that the environmental variable PATH includes the folders: \$ORACLE\_HOME/bin and \$ORACLE\_HOME/opmn/bin.

# 6) **Connect Page in OracleBI Discoverer**

Got to http://<IP>:7777/discoverer/plus

Connect to Oracle Applications in the connect directly section.

We can have some issues of delay on this page.

This can be presented in some internet's navigators as Internet Explorer 8. The cause of the delay is when the user had navigated in the web page using the IP of server instead of the full qualified name of the Discoverer server. Often it is when the user use the IP directly since the principal portal: http://<IP>:7777/

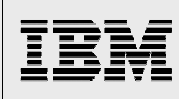

To resolve this problem, I changed the file: \$ORACLE\_HOME/Apache/Apache/htdocs/index.html And replace the tags of HTML as <a href="/discoverer/plus"> to <a href="<servername.domain>/discoverer/plus">

# **Completing migration**

I recommend in first place, that you do all these steps for the first time in a test environment, due to the fact that there can exist new bugs or new steps that didn't include the official page of Oracle and in this paper. It is also very important that in the migration we have available a developer and functional team to fix some wrong customization that have problems in the new environment and also the new environment can be tested functionally with the business process.

Also is important to consider other folders and files that aren't part of e-Business Suite and Oracle Discoverer but they are necessary for the solution. For example in my solution, a lot of reports read a folder named signatures that is a folder with a set of signature images that are read to build each business report.

# **Additional References**

Oracle 11i E-Business Suite - Cross Platform Migration to AIX **http://www-03.ibm.com/support/techdocs/atsmastr.nsf/WebIndex/WP101174**

# **About the author**

**Francisco Riccio Chávez** is a Senior IT Specialist recognized at Oracle ACE since 2010, his current Oracle Certification levels are: OCP 11i Applications Database Administrator, OCP Oracle Database 10g/11g, OCA OAS 10g, OCA Oracle PLSQL Developer, Oracle Database RAC 10gR2, Managing Oracle Database 10g on Linux, Oracle Database SQL Expert and Oracle Database 11g Essentials for Implementers.

He also teaches Oracle's certification at Peruvian universities.

He works at IBM Global Technology Services SSO Peru Multicountry SSA LA with the role of Team Leader Data Management.

Please send an e-mail to the IBM Oracle International Competency Center at **ibmoracl@us.ibm.com** or to the author at **friccio@pe.ibm.com** with any questions you may have about this topic.